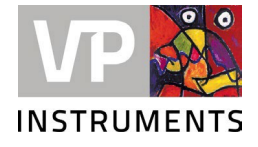

We hereby inform you that we have released a new firmware version for the VPFlowScope M. To configure your products with the right pipe diameter settings and communication outputs, you need to install the new VPStudio 3.2. software version.

Download VPStudio 3.2 from: [https://www.vpinstruments.com/service-support/software](https://www.vpinstruments.com/service-support/software-firmware)[firmware](https://www.vpinstruments.com/service-support/software-firmware) It is continuously improved, so check for updates regularly.

Please be aware that your VPFlowScope M with firmware 2.2.0 or higher is not compatible with older versions of VPStudio (VPStudio 1.0 and 2.0). Moreover, VPStudio 3.2 is compatible with VPFlowScope M firmware 2.2.0 or higher.

Warning: Read this entire instruction first, before updating your VPFlowScope M Transmitter. Pay especial attention to compatibility with versions and data logger functionality.

## Upgrade your VPFlowScope M

Before upgrade:

The updater migrates the following settings from your device to the new firmware:

- Serial number
- Kind of product (VPFlowScope M without display: D000, with display: D010 and with display and datalogger: D011)
- Minimum and maximum 4..20 mA calibration value
- MAC address
- Production date

Any other settings (including e.g. Static IP) not mentioned here are not being migrated in a firmware update!

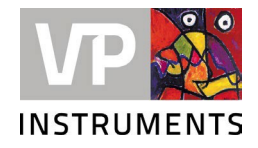

## Follow these steps to upgrade:

- 1. Download firmware version 2.3.1 from our website. Click [here.](https://www.vpinstruments.com/service-support/software-firmware/)
- 2. Download VPStudio 3.2 from our website. Click [here](https://www.vpinstruments.com/service-support/software-firmware/)
- 3. Unzip the VPStudio 3.2 file and install VPStudio 3.2 using the Setup file.
- 4. During VPStudio 3.2 installation, additionally a VPFlowScope M Firmware Updater is stored on your PC. You can find the VPFlowScope M Firmware Updater by searching in your start menu.

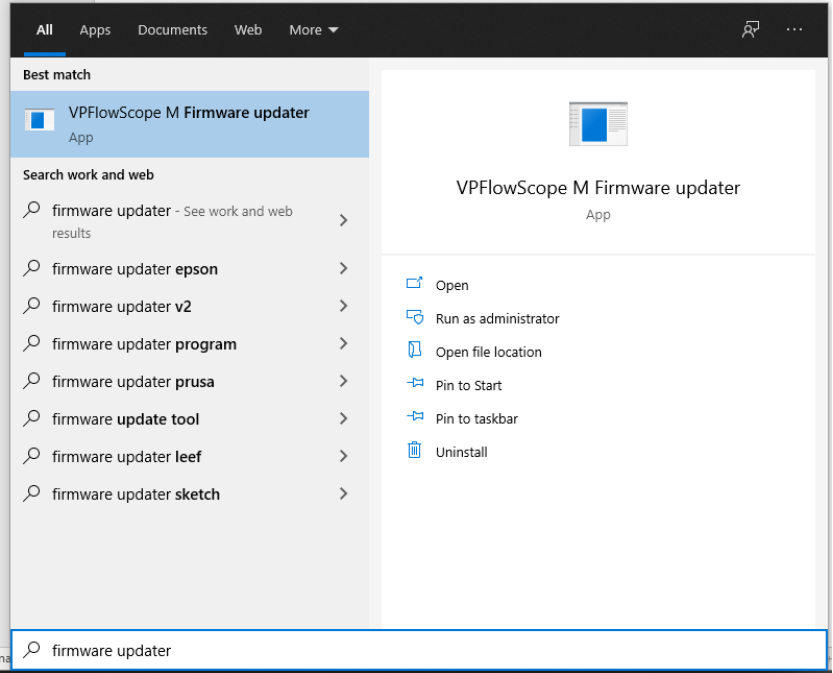

5. Connect your VPFlowScope M via mini USB cable to the PC. Open the VPFlowScope Firmware Updater and follow its instructions to update your VPFlowScope M.

Be aware the firmware needs to be on your PC to be able to select it.

- 6. Once ready, your VPFlowScope M is updated and ready to be configured via VPStudio 3.2.
- 7. To update another VPFlowScope, restart the Firmware Updater first.

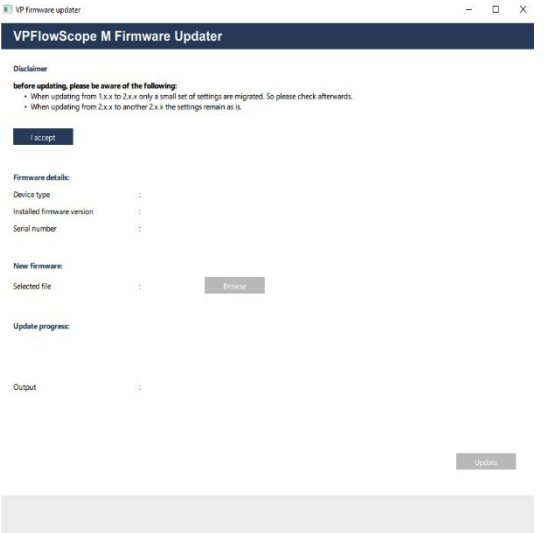

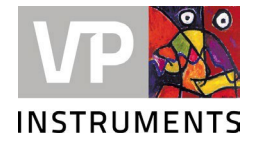

## VPFlowScope M firmware 2.3.1

- Various optimizations to improve datalogger download performance.
- VPFlowScope M Transmitter firmware 2.2.0 or higher is compatible with VPSensorCartrigdes with serial number 6100658 and higher.

**Van Putten Instruments BV** Buitenwatersloot 335 2614 GS Delft The Netherlands

T:+31-(0)15-213 15 80 F:+31-(0)15-213 06 69 [info@vpinstruments.com](mailto:info@vpinstruments.com) [www.vpinstruments.com](http://www.vpinstruments.com/)

Ch.of Commerce 27171587 VAT: 8083.58455.B01 Our general terms and conditions of sale apply.